CFM and Y1731 Configuration Commands

# **Table of Contents**

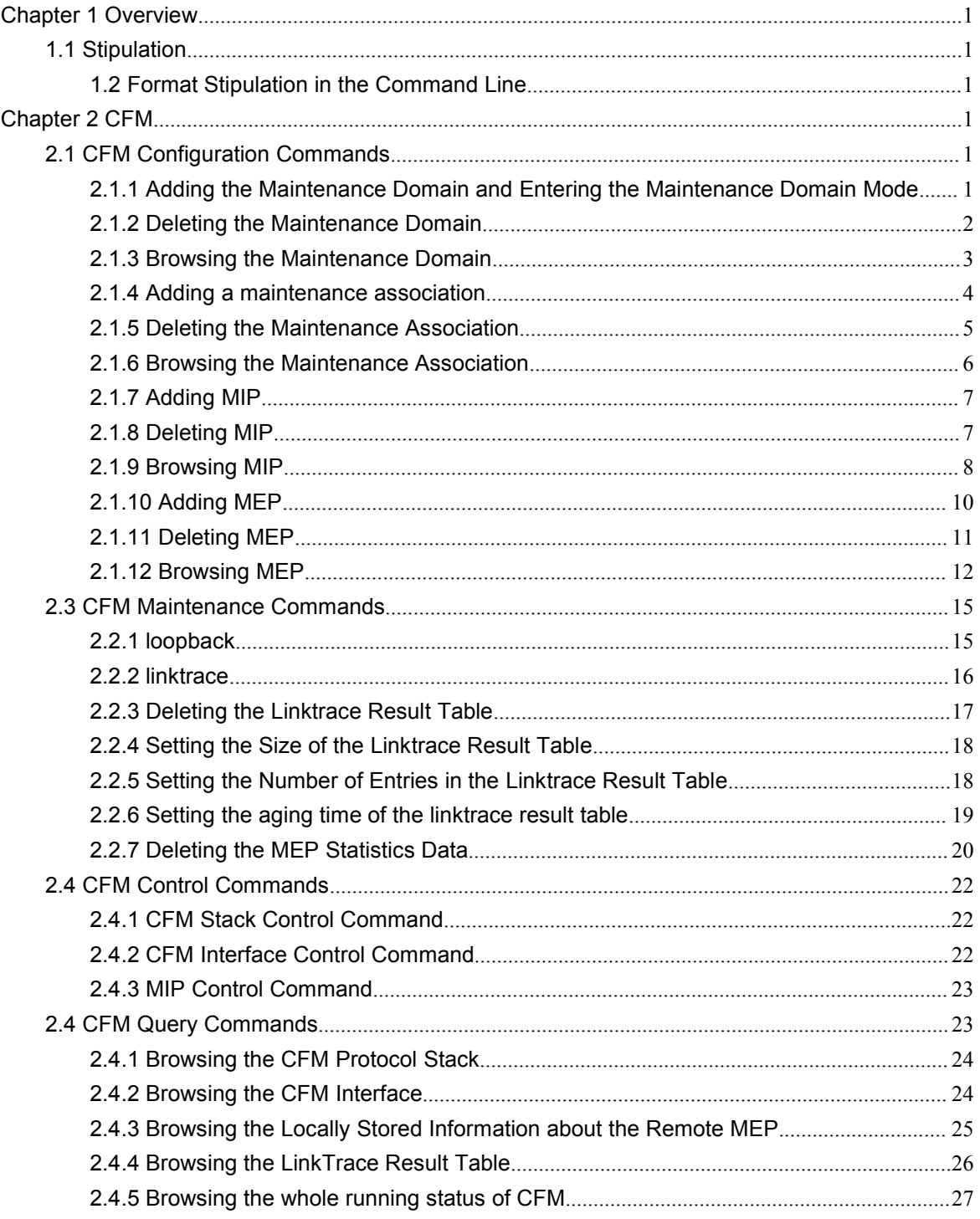

#### <span id="page-2-2"></span><span id="page-2-0"></span>**Chapter 1 Overview**

#### <span id="page-2-1"></span>1.1 Stipulation

## 1.2 Format Stipulation in the Command Line

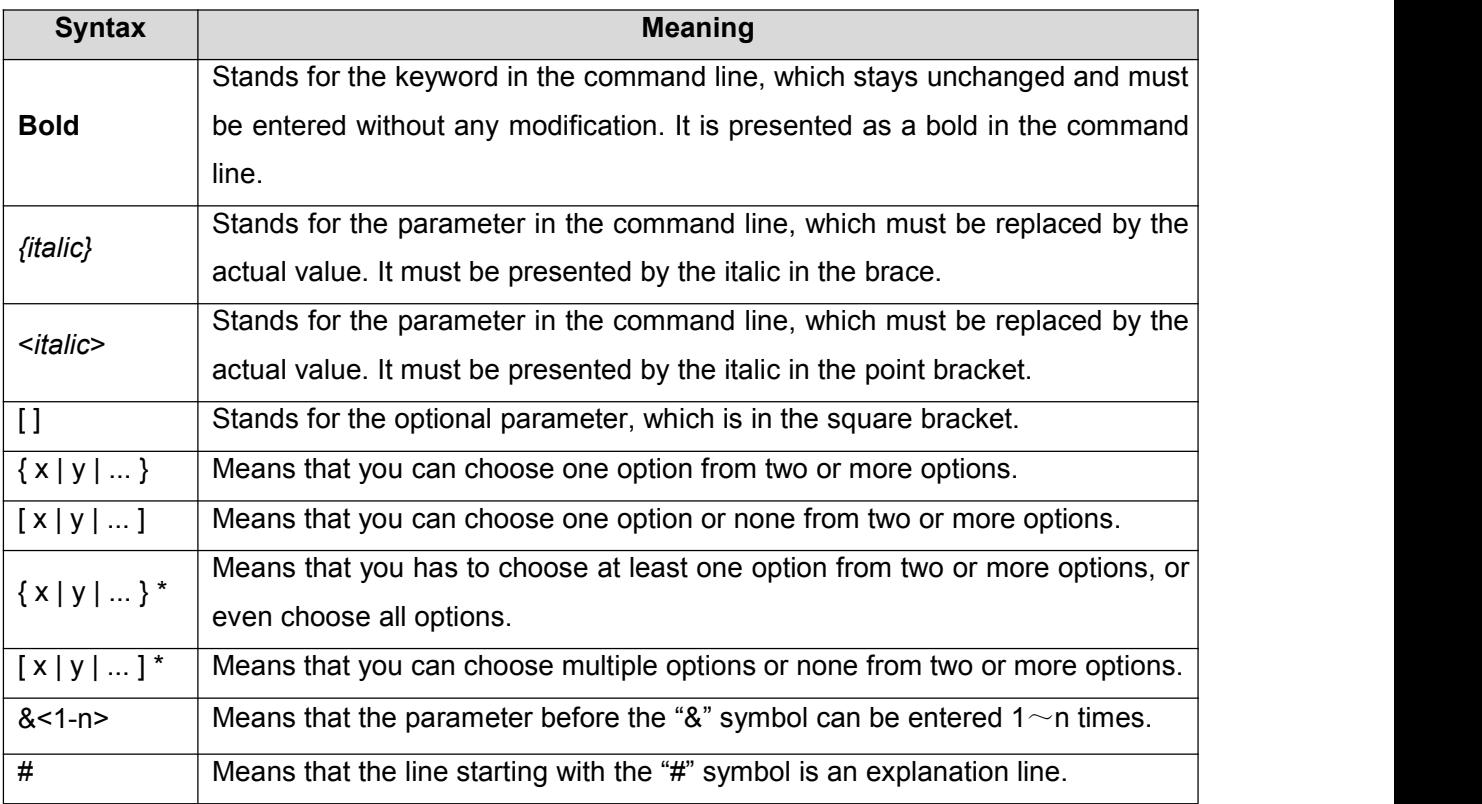

#### **Chapter 2 CFM**

- 2.1 CFM Configuration Commands
- 2.1.1 Adding the Maintenance Domain and Entering the Maintenance Domain Mode

#### **Syntax**

To add a maintenance domain or enter the already existent maintenance domain, run the following command.

**ethernet cfm md mdnf** *{string} <char\_string>* [**level** *<0-7> |* **creation** *<MHF\_creation\_type> |*

<span id="page-3-0"></span>**sit** *<sender\_id\_type> |* **ip** *<IP\_address>*]

# **Parameters**

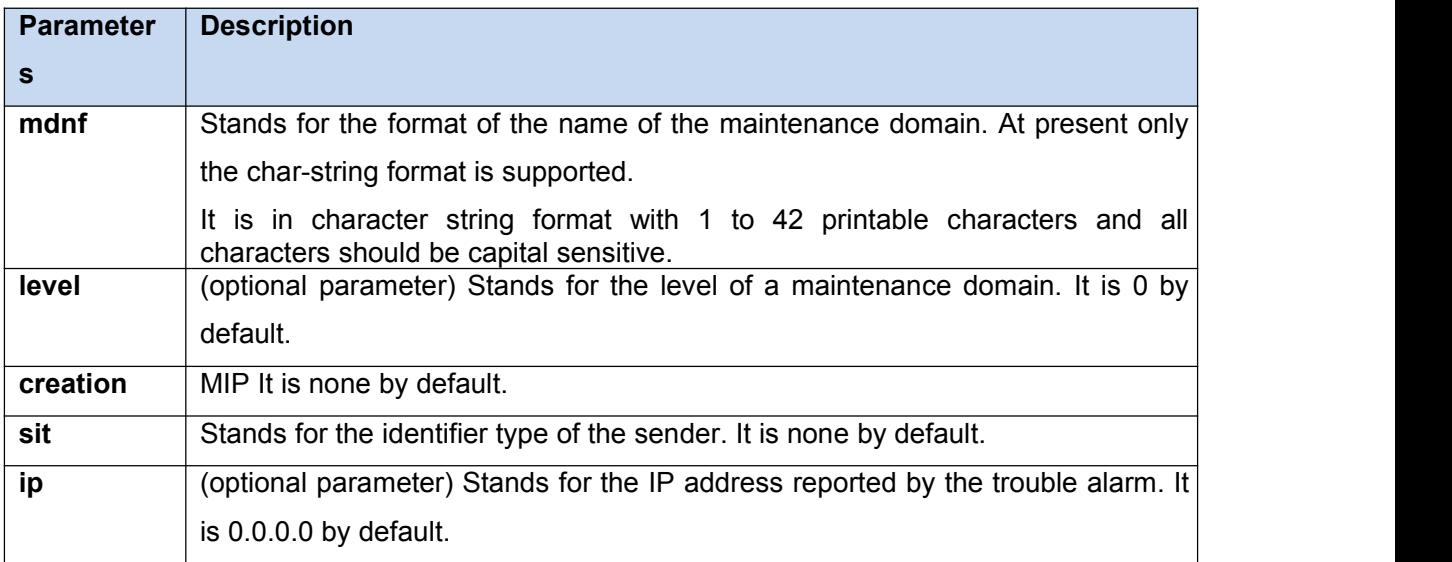

### **Command Mode**

Global configuration mode

## **Example**

Switch\_config#ethernet cfm md mdnf string customer level 5

## **Related Command**

None

2.1.2 Deleting the Maintenance Domain

# **Syntax**

To delete a designated maintenance domain, run the following command.

**no ethernet cfm md mdnf** *{string} <char\_string>*

# <span id="page-4-0"></span>**Parameters**

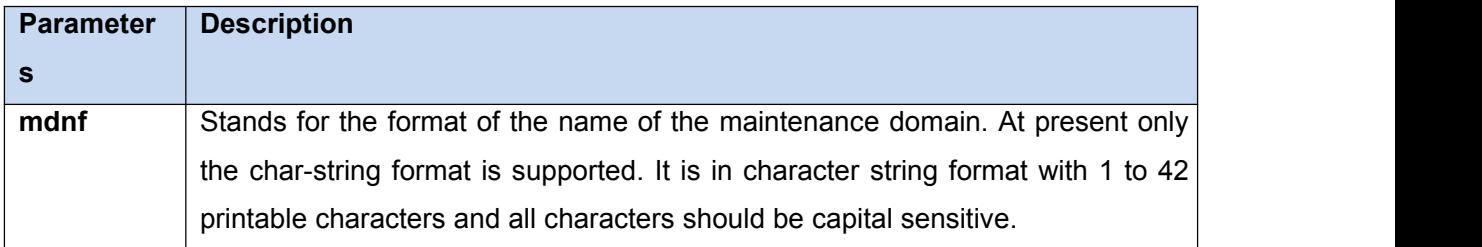

# **Command Mode**

Global configuration mode

## **Example**

Switch\_config#no ethernet cfm md mdnf string customer

## **Related Command**

None

2.1.3 Browsing the Maintenance Domain

# **Syntax**

To browse all the maintenance domains or the designated maintenance domains of the local device, run the following command.

**show ethernet cfm md [mdnf** *{string} <char\_string>***]**

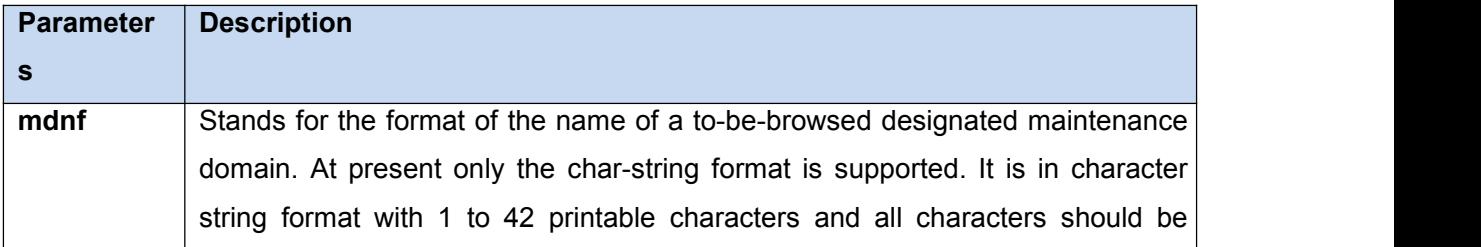

<span id="page-5-0"></span>capital sensitive.

#### **Command Mode**

EXEC, global, interface, maintenance domain

#### **Example**

Switch\_config#show ethernet cfm md mdnf string customer

#### **Related Command**

None

2.1.4 Adding a maintenance association

## **Syntax**

To add a maintenance association, run the following command.

**ma manf** *{string} <char\_string>* **ci** *{100ms | 1s | 10s | 1min | 10min}* **meps** *<mepids>* [**vlan**

*<1-4094> |* **creation** *<MHF\_creation\_type> |* **sit** *<sender\_id\_type> |* **ip** *<IP\_address>*]

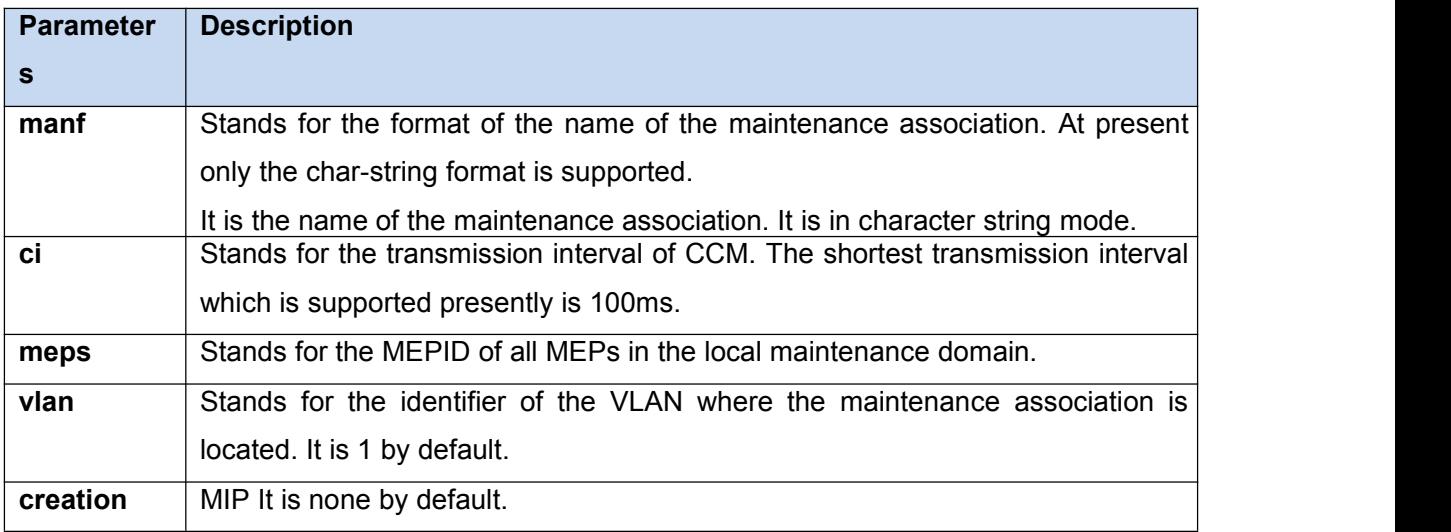

<span id="page-6-0"></span>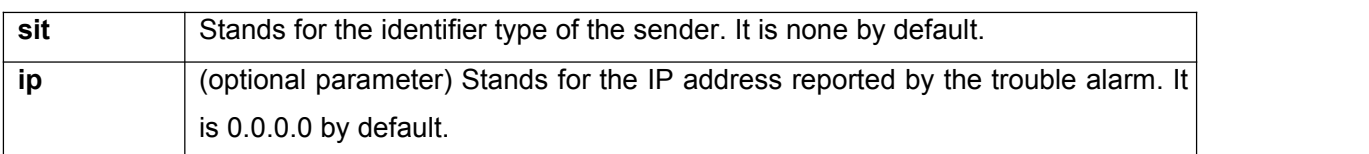

Maintenance domain mode

## **Example**

Switch\_config\_cfm#ma manf string customer1 ci 1s meps 1-2,2009 vlan 10

## **Related Command**

None

2.1.5 Deleting the Maintenance Association

# **Syntax**

To delete a designated maintenance association, run the following command.

no ma manf *{string} <char\_string>*

#### **Parameters**

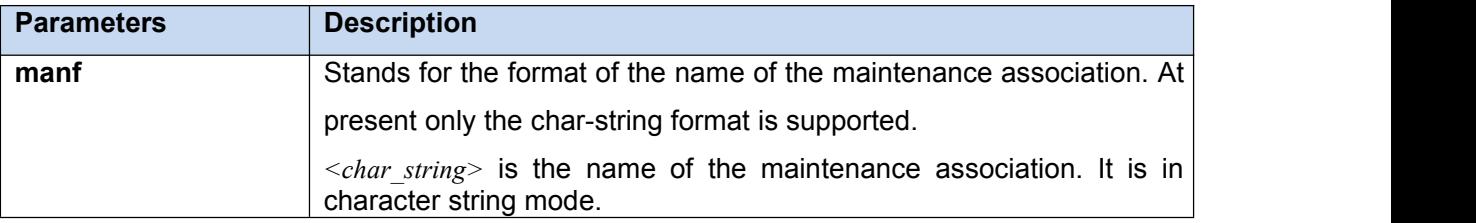

#### **Command Mode**

Maintenance domain mode

# <span id="page-7-0"></span>**Example**

Switch\_config\_cfm#no ma manf string man customer

## **Related Command**

None

2.1.6 Browsing the Maintenance Association

# **Syntax**

To browse all or designated maintenance associations in a designated maintenance domain on the local device, run the following command.

**show ethernet cfm ma mdnf** *{string} <char\_string>* [**manf** {string} <char\_string>]

#### **Parameters**

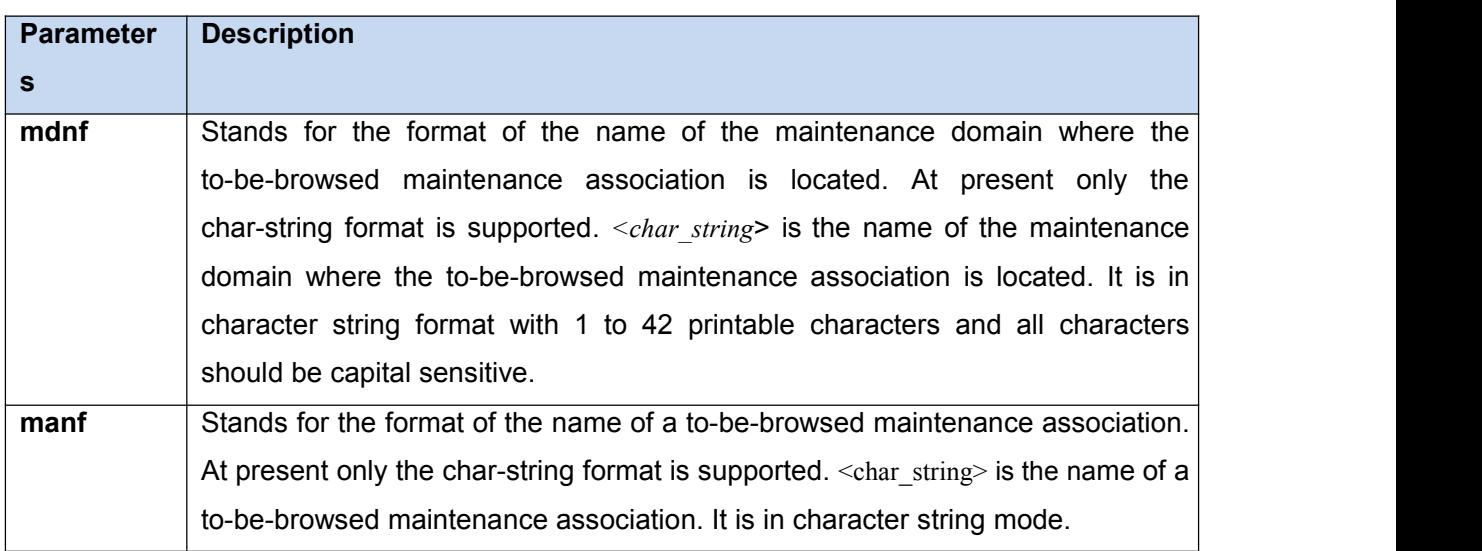

## **Command Mode**

EXEC, global, interface, maintenance domain

# <span id="page-8-0"></span>**Example**

Switch\_config#show ethernet cfm ma mdnf string customer manf string customer1

## **Related Command**

None

2.1.7 Adding MIP

## **Syntax**

To add an MIP of a specific level, which belongs to a designated VLAN, on a specific interface, run the following command.

## **ethernet cfm mip add level** *<0-7>* [**vlan** *<1-4094>*]

## **Parameters**

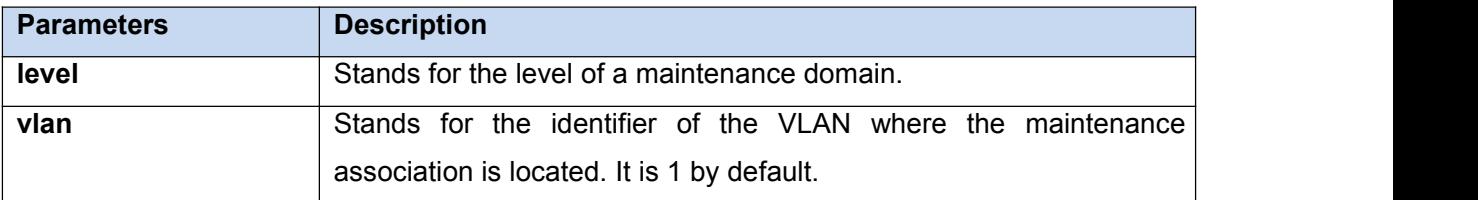

## **Command Mode**

Physical interface configuration mode

#### **Example**

Switch\_config\_g0/1#ethernet cfm mip add level 1 vlan 10

# **Related Command**

None

# 2.1.8 Deleting MIP

## <span id="page-9-0"></span>**Syntax**

To delete a designated MIP, run the following command.

**ethernet cfm mip del vlan** *<1-4094>*

## **Parameters**

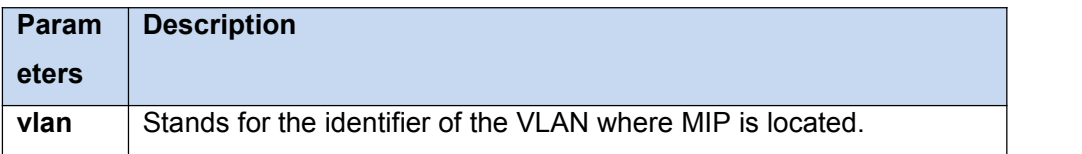

## **Command Mode**

Interface configuration mode

## **Example**

Switch\_config\_g0/1#ethernet cfm mip del vlan 10

## **Related Command**

None

#### 2.1.9 Browsing MIP

【Method 1】

#### **Syntax**

To browse all MIPs of a designated interface in the local device or MIPs in a specific VLAN, run the following command.

**show ethernet cfm mip vlan** *<1-4094>* **interface** *<interface\_name>* **show ethernet cfm mip interface** *<interface\_name>*

# **Parameters**

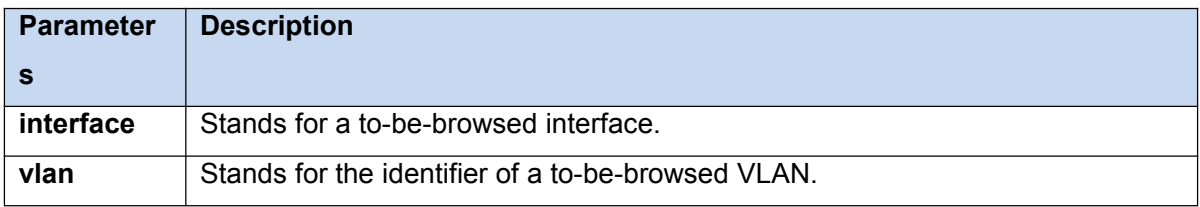

## **Command Mode**

EXEC, global, interface, maintenance domain

#### **Example**

Switch\_config#show ethernet cfm mip vlan 1 interface g0/1

## **Related Command**

None

【Method 2】

## **Syntax**

To browse all MIPs on the current interface of the local device, run the following command.

## **ethernet cfm mip display**

#### **Parameters**

None

## **Command Mode**

Physical interface mode

# <span id="page-11-0"></span>**Example**

Switch\_config\_g0/1#ethernet cfm mip display

#### **Related Command**

None

2.1.10 Adding MEP

# **Syntax**

To add an MEP, which belongs to a designated maintenance association, on a specific interface, run the following command.

**ethernet cfm mep add mdnf** *{string} <char\_string>* **manf** *{string} <char\_string>* **mepid** <1-8191> [direction {up | down} | ip <ip\_address> | lap {all | mac | rCCM | eCCM | xcon | none}]

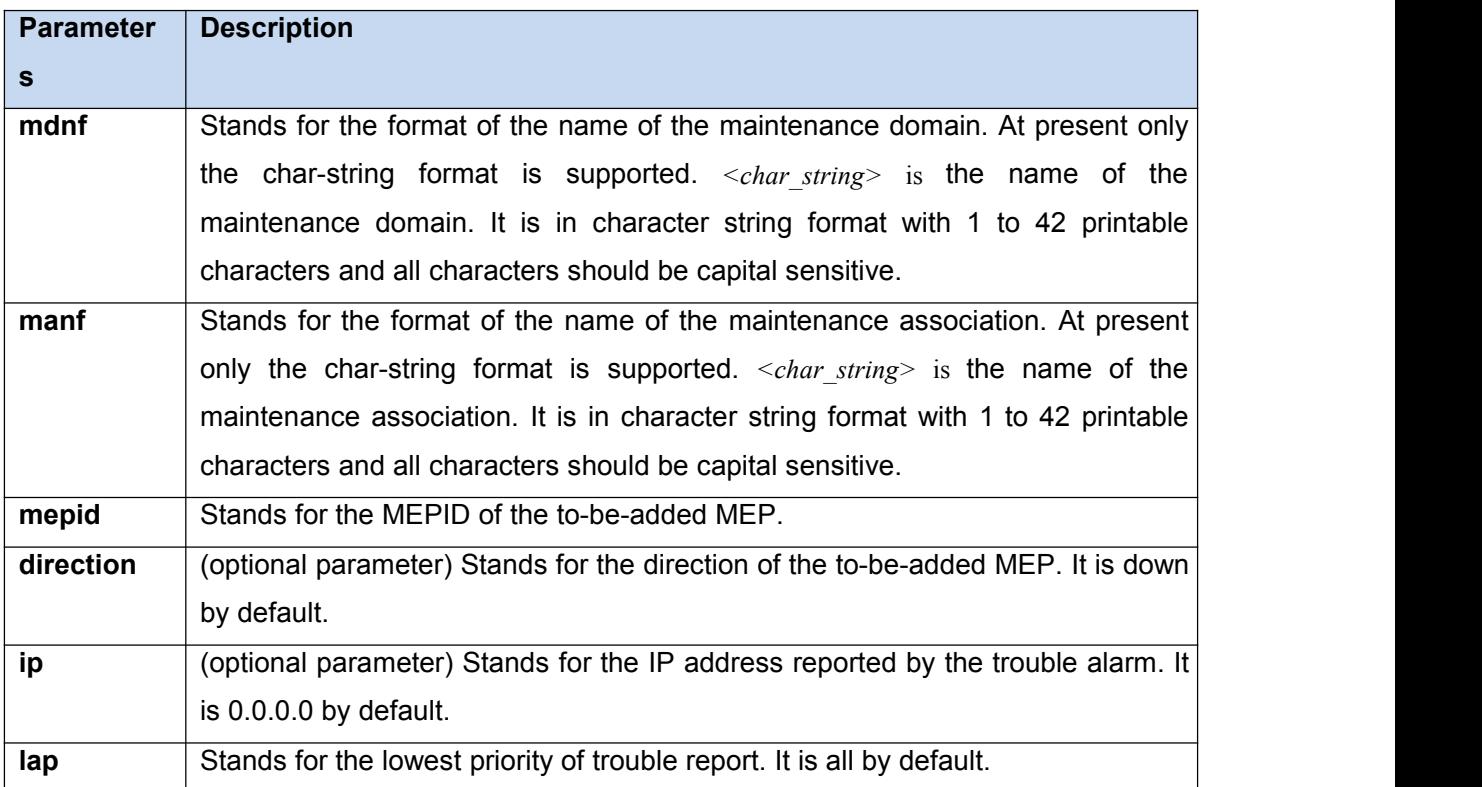

<span id="page-12-0"></span>Physical interface configuration mode

# **Example**

Switch\_config\_g0/1#ethernet cfm mep add mdnf string customer manf string customer1 mepid 2009 direction up lap all

## **Related Command**

None

## 2.1.11 Deleting MEP

# **Syntax**

To delete a designated MEP, run the following command.

**ethernet cfm mep del mdnf** *{string} <char\_string>* **manf** *{string} <char\_string>* **mepid**

*<1-8191>*

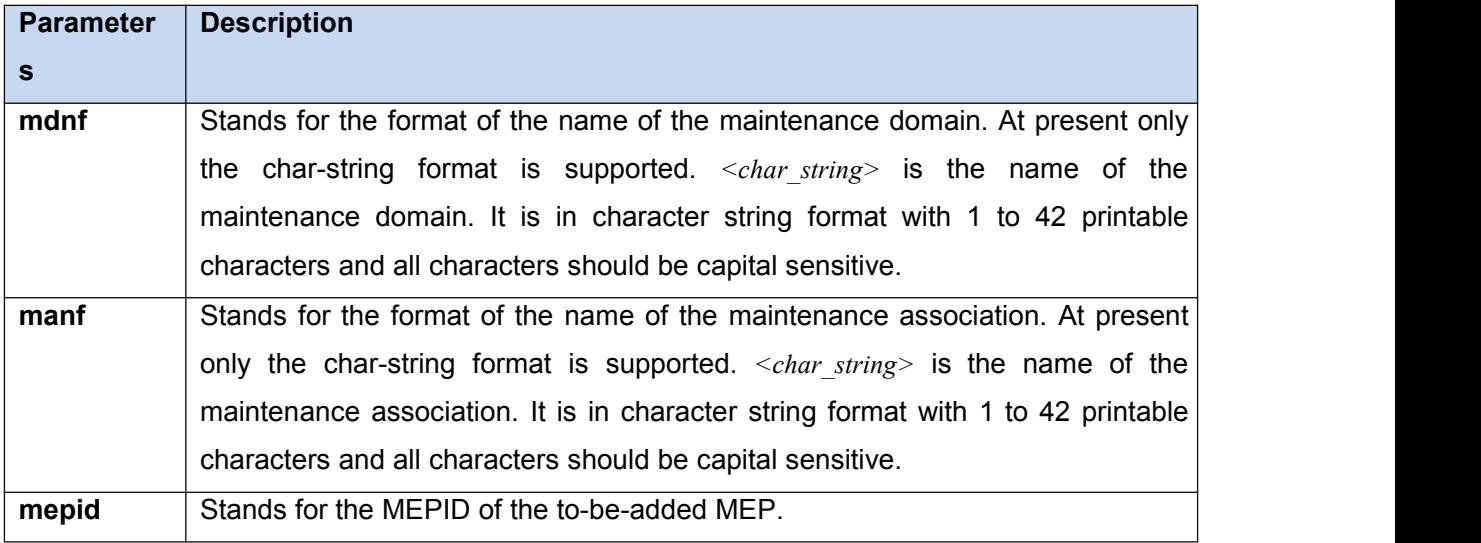

<span id="page-13-0"></span>Physical interface configuration mode

# **Example**

Switch\_config\_g0/1#ethernet cfm mep del mdnf string customer manf string customer1 mepid 2009

## **Related Command**

None

#### 2.1.12 Browsing MEP

【Method 1】

## **Syntax**

To browse the detailed or brief information about all MEPs in the designated maintenance domain of the local device, or that about a specific MEP, run the following command.

**show ethernet cfm mep mdnf** *{string} <char\_string>* **manf** *{string} <char\_string>* [**mepid** *<1-8191>*] [**view** *{detail | brief}*]

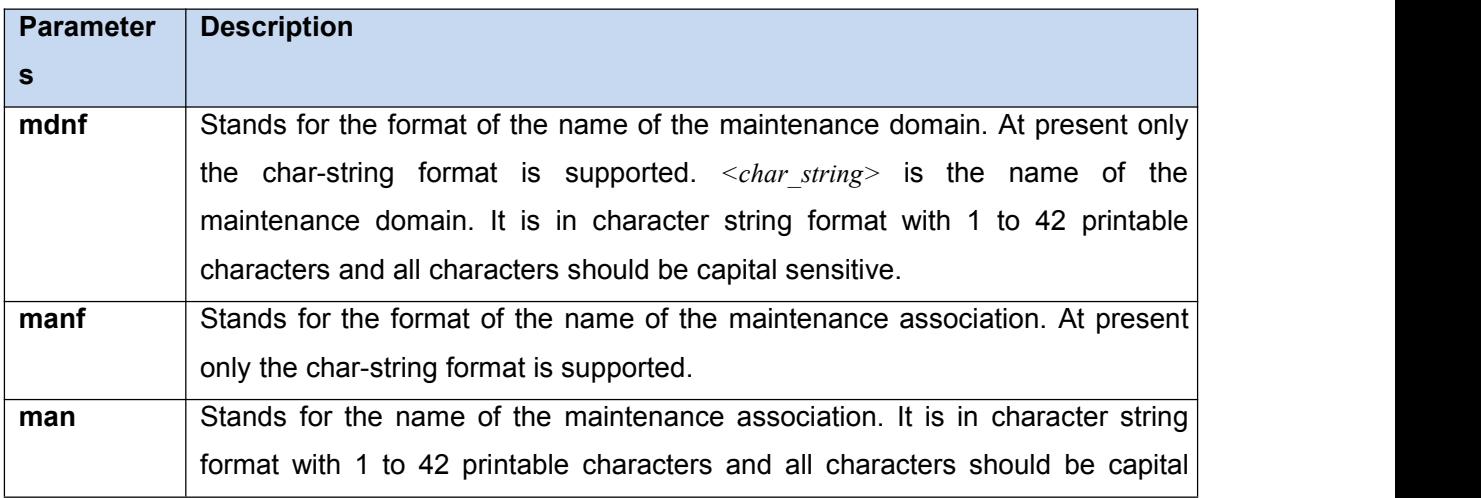

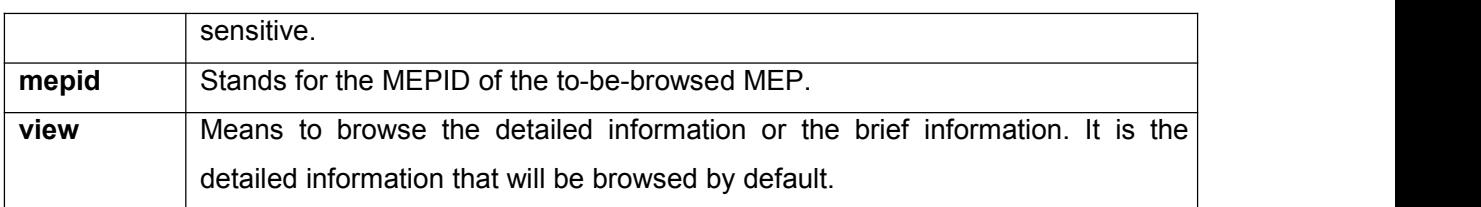

EXEC, global, interface, maintenance domain

## **Example**

Switch\_config#show ethernet cfm mep mdnf string x manf string x view brief

## **Related Command**

None

【Method 2】

## **Syntax**

To browse all MEPs on the current interface of the local device, run the following command.

## **ethernet cfm mep display**

#### **Parameters**

None

# **Command Mode**

Physical interface mode

#### **Example**

Switch\_config\_g0/1#ethernet cfm mep display

None

<span id="page-16-0"></span>2.3 CFM Maintenance Commands

2.2.1 loopback

#### **Syntax**

To use a designated MEP at the local terminal to conduct loopback towards another designated MEP at the remote terminal, run the following command.

**ethernet cfm loopback mdnf** *{string} <char\_string>* **manf** *{string} <char\_string>* **mepid** *<1-8191>* **mac** *<AA:BB:CC:DD:EE:FF>* [**number** *<1-64>*]

## **Parameters**

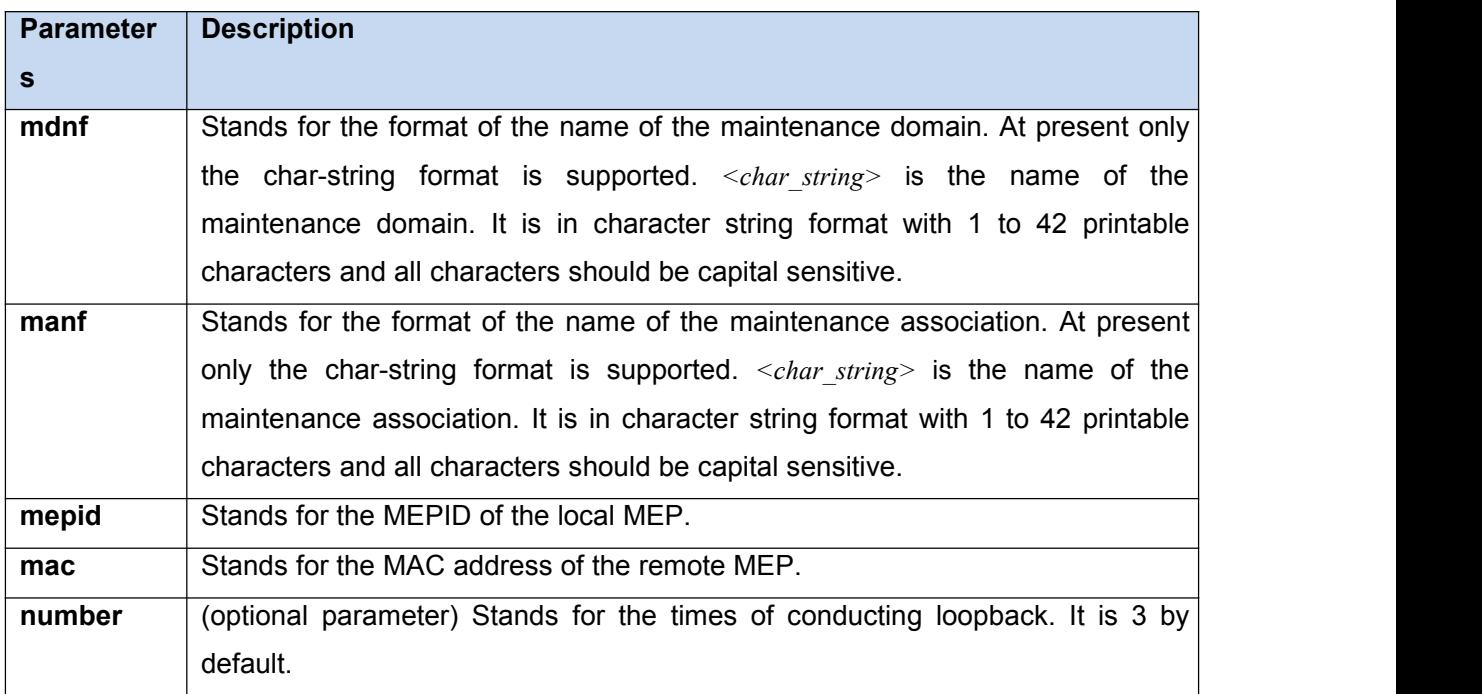

## **Command Mode**

EXEC

#### **Example**

Switch#ethernet cfm loopback mdnf string x manf string x mepid 1 mac 00:15:E9:43:AD:E3 number 3

<span id="page-17-0"></span>None

2.2.2 linktrace

## **Syntax**

To use a designated local MEP to conduct linktrace towards a designated remote MEP, run the following command.

**ethernet cfm linktrace mdnf** *{string} <char\_string>* **manf** *{string} <char\_string>* **mepid** *<1-8191>* **mac** *<AA:BB:CC:DD:EE:FF>* [**ttl** *{1-255} |* **fdb-only** *{yes}*]

# **Parameters**

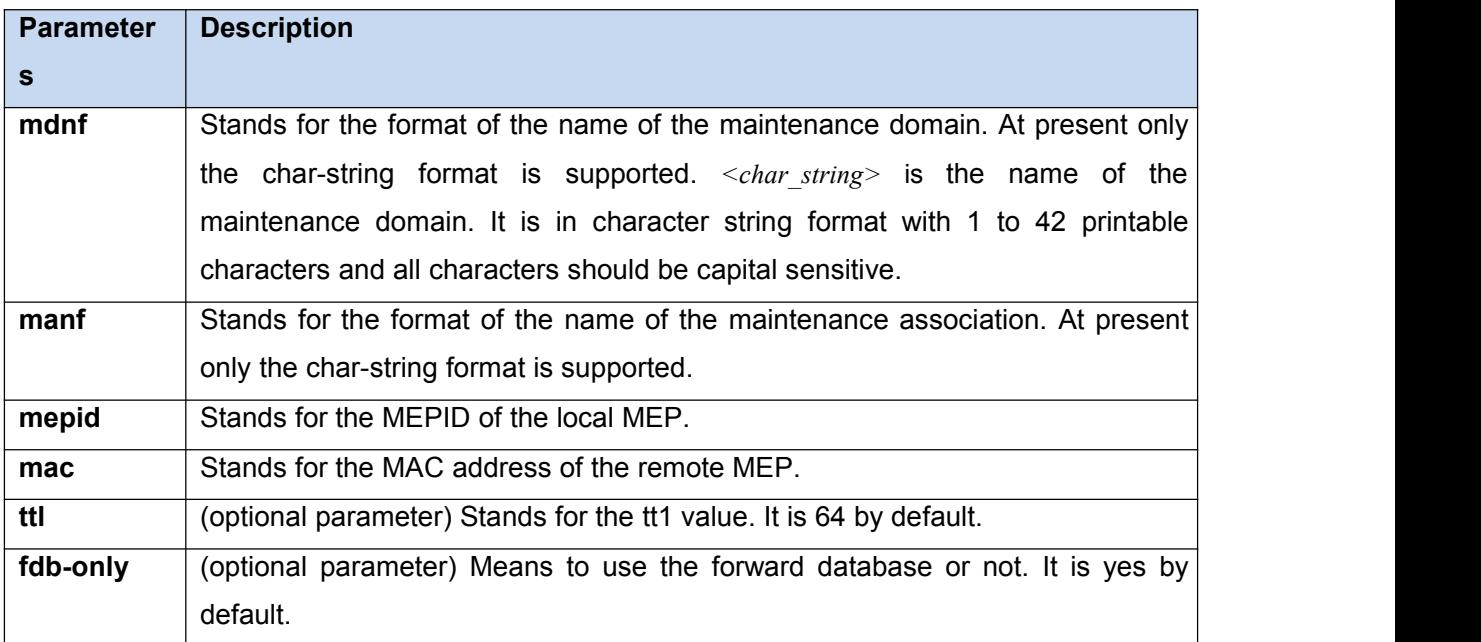

## **Command Mode**

EXEC

#### **Example**

Switch#ethernet cfm linktrace mdnf s x manf string x mepid 1 mac 00:15:E9:43:AD:E3 ttl 64

<span id="page-18-0"></span>None

2.2.3 Deleting the Linktrace Result Table

## **Syntax**

To delete the linktrace result table of a designated MEP, run the following command.

**clear ethernet cfm linktrace mdnf** *{string} <char\_string>* **manf** *{string} <char\_string>* [**mepid** *<1-8191>*]

#### **Parameters**

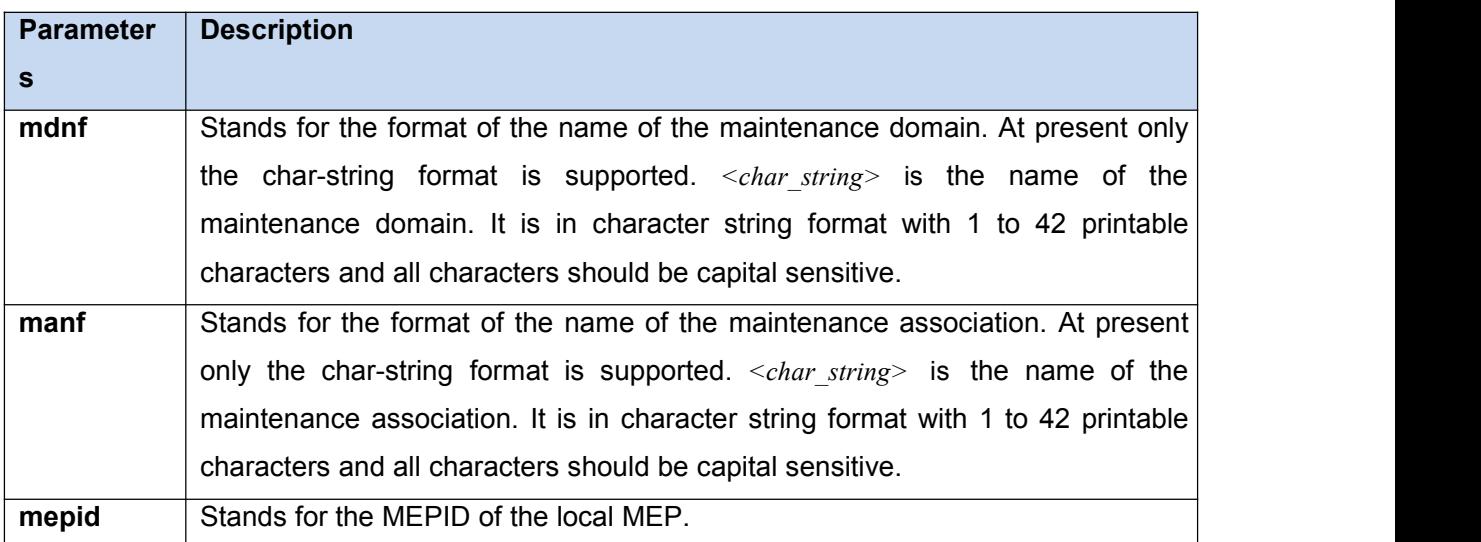

#### **Command Mode**

EXEC

# **Example**

Switch#clear ethernet cfm linktrace mdnf string x manf string x mepid 1

<span id="page-19-0"></span>None

2.2.4 Setting the Size of the Linktrace Result Table

#### **Syntax**

To set the size of the linktrace result table (that is, the number of linktraces which can be

conducted concurrently), run the following command.

**ethernet cfm linktrace table-size** *<1-16>*

#### **Parameters**

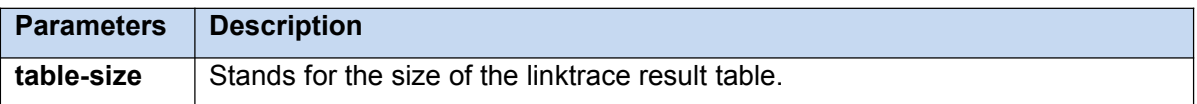

#### **Command Mode**

Global configuration mode

## **Example**

Switch\_config#ethernet cfm linktrace table-size 1

## **Related Command**

None

2.2.5 Setting the Number of Entries in the Linktrace Result Table

## **Syntax**

To set the maximum number of entries that are received each time by the linktrace result table, run the following command.

#### **ethernet cfm linktrace entry-number** *<2-4095>*

## <span id="page-20-0"></span>**Parameters**

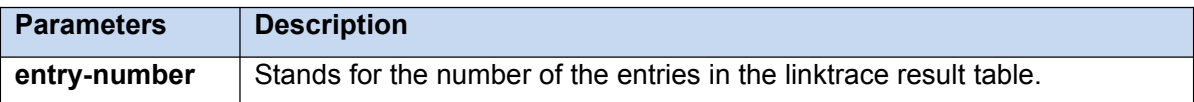

#### **Command Mode**

Global configuration mode

## **Example**

Switch\_config#ethernet cfm linktrace entry-number 2009

## **Related Command**

None

2.2.6 Setting the aging time of the linktrace result table

## **Syntax**

To set the maximum number of entries that are received each time by the linktrace result table(Unit:min), run the following command.

**ethernet cfm linktrace hold-time** *<1-29>*

#### **Parameters**

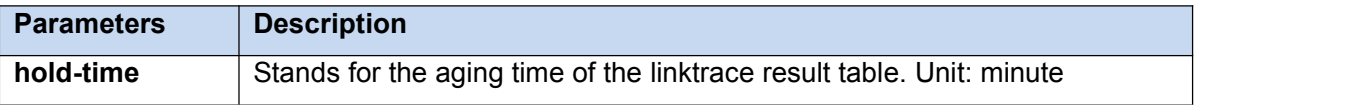

#### **Command Mode**

Global configuration mode

# <span id="page-21-0"></span>**Example**

Switch\_config#ethernet cfm linktrace hold-time 10

#### **Related Command**

None

2.2.7 Deleting the MEP Statistics Data

# **Syntax**

To delete the statistics data of a designated MEP, run the following command.

**ethernet cfm mep clear mdnf** *{string} <char\_string>* **manf** *{string} <char\_string>* **mepid** *<1-8191>*

## **Parameters**

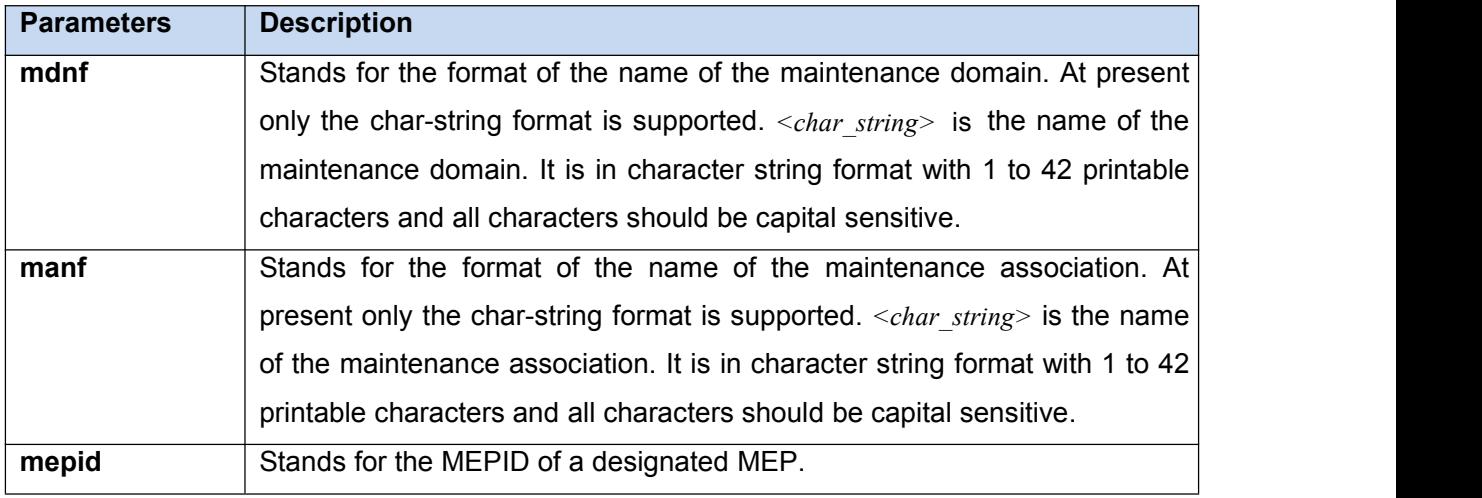

## **Command Mode**

Physical interface mode

# **Example**

Switch\_config\_g0/1#ethernet cfm mep clear mdnf string x manf string x mepid 1

None

- <span id="page-23-0"></span>2.4 CFM Control Commands
- 2.4.1 CFM Stack Control Command

#### **Syntax**

To enable or disable the whole CFM protocol stack, run the following command.

**ethernet cfm** *{enable | disable}*

#### **Parameters**

None

## **Command Mode**

Global configuration mode

#### **Example**

Switch\_config#ethernet cfm enable

#### **Related Command**

None

2.4.2 CFM Interface Control Command

#### **Syntax**

To enable or disable the CFM function of the current interface, run the following command.

**ethernet cfm** *{enable | disable}*

## **Parameters**

None

<span id="page-24-0"></span>Physical interface mode

# **Example**

Switch\_config\_g0/1#ethernet cfm enable

## **Related Command**

None

2.4.3 MIP Control Command

# **Syntax**

To enable or disable the MIP of a designated VLAN on the current interface, run the

following command.

**ethernet cfm mip** *{enable | disable}* **vlan** *<1-4094>*

## **Parameters**

None

# **Command Mode**

Physical interface mode

# **Example**

Switch\_config\_g0/1#ethernet cfm mip enable vlan 1

# **Related Command**

None

2.4 CFM Query Commands

<span id="page-25-0"></span>2.4.1 Browsing the CFM Protocol Stack

## **Syntax**

To browse the CFM protocol stack, run the following command.

# **show ethernet cfm stack**

#### **Parameters**

None

## **Command Mode**

Non-user mode

## **Example**

Switch\_config#show ethernet cfm stack

#### **Related Command**

None

2.4.2 Browsing the CFM Interface

# **Syntax**

To check the relevant information of CFM interface, run the following command.

# **show ethernet cfm interface** [*<interface\_name>*]

#### **Parameters**

None

<span id="page-26-0"></span>Non-user mode

# **Example**

Switch\_config#show ethernet cfm interface g0/1

## **Related Command**

#### None

2.4.3 Browsing the Locally Stored Information about the Remote MEP

# **Syntax**

To browse the detailed or brief information about all remote MEPs, which together with a designated local MEP belong to the same maintenance association, or about a designated remote MEP, run the following command.

**show ethernet cfm rmep mdnf** *{string}* **mdn** *<char\_string>* **manf** *{string}* **man** *<char\_string>* [**mepid** *<1-8191>*] [**rmepid** *<1-8191>*] [**view** *{detail | brief}*]

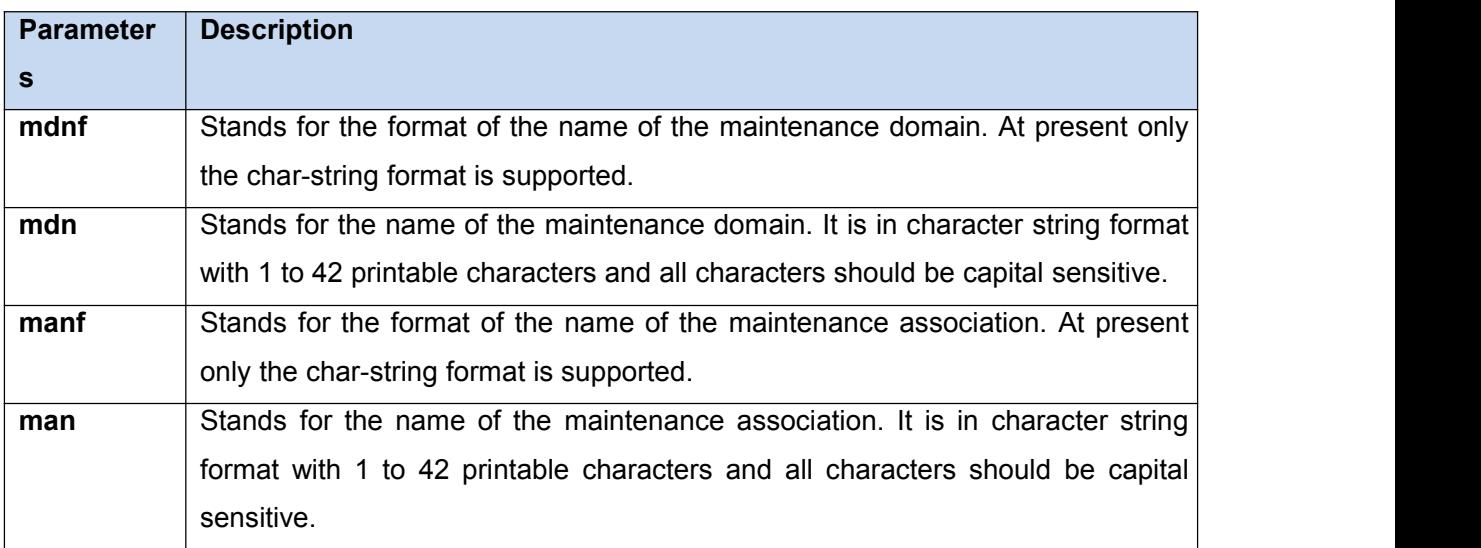

<span id="page-27-0"></span>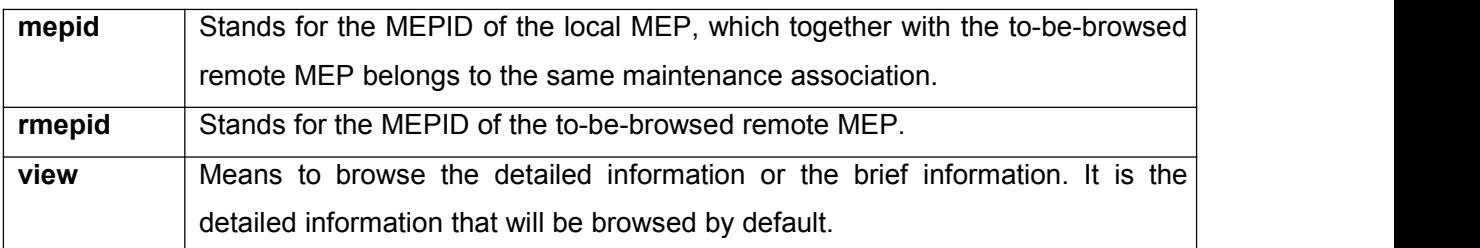

Non-user mode

# **Example**

Switch\_config#show ethernet cfm rmep mdnf string mdn x manf string man x mepid 1 rmepid 2 view brief

# **Related Command**

None

2.4.4 Browsing the LinkTrace Result Table

# **Syntax**

To browse the linktrace result table which is carried out by a specified TID of a specific MEP, run the following command.

**show ethernet cfm linktrace mdnf** *{string}* **mdn** *<char\_string>* **manf** *{string}* **man** *<char\_string>* **mepid** *<1-8191>* **tid** *<0-4294967295>*

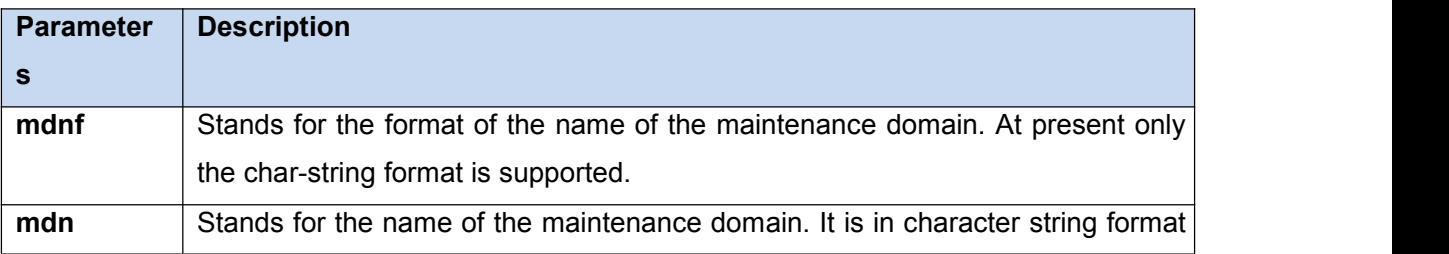

<span id="page-28-0"></span>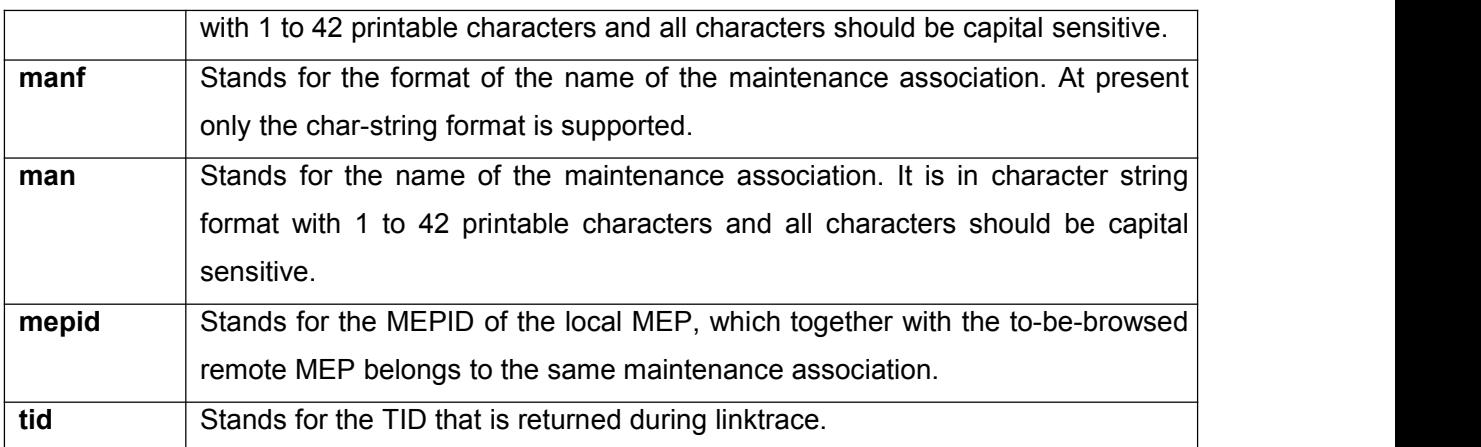

Non-user mode

## **Example**

Switch\_config#show ethernet cfm linktrace mdnf string mdn x manf string man x mepid 1

#### tid 19830719

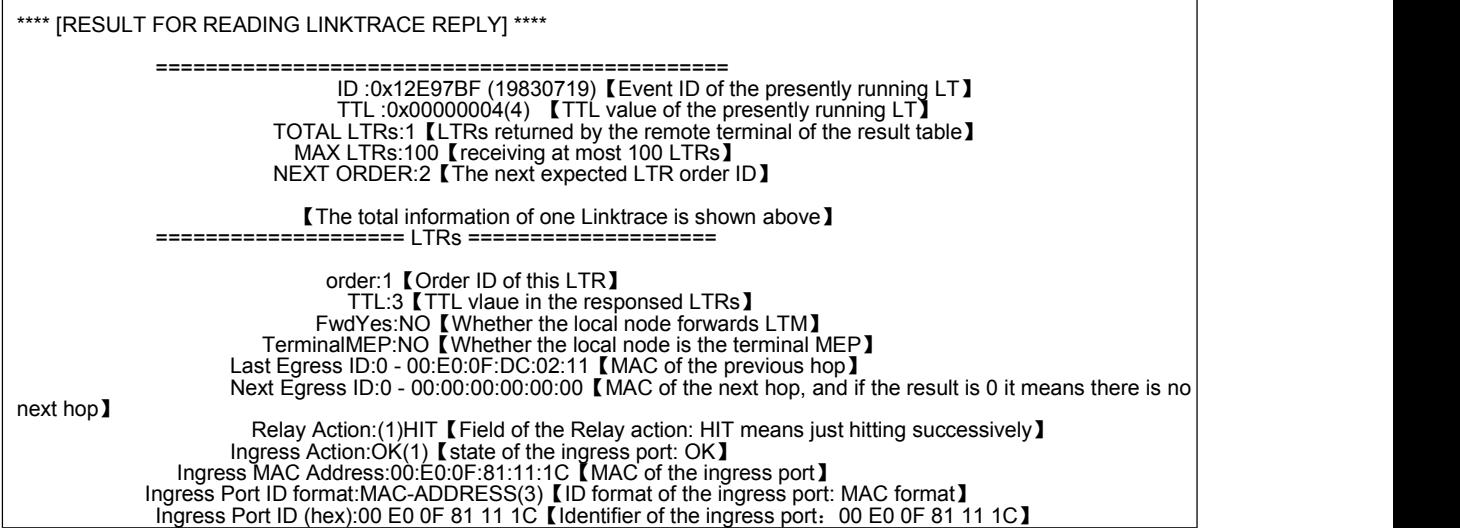

# **Related Command**

None

2.4.5 Browsing the whole running status of CFM

# **Syntax**

To browse the whole running status of CFM, run the following command.

## **show ethernet cfm running-info**

# **Parameters**

None

# **Command Mode**

All modes except the user mode

# **Example**

Switch\_config#show ethernet cfm running-info

## **Related Command**

None